## **How to Sign in to HealthStream using Single-Sign-On (SSO):**

## **From the Cheyenne Regional Intranet Site:**

- o Click on Staff Resources -> HealthStream
- o You will see a login page (shown below).
- o Enter your username and password. Format will be umcwy\<username>. *NOTE: this is how you sign in to HCM*

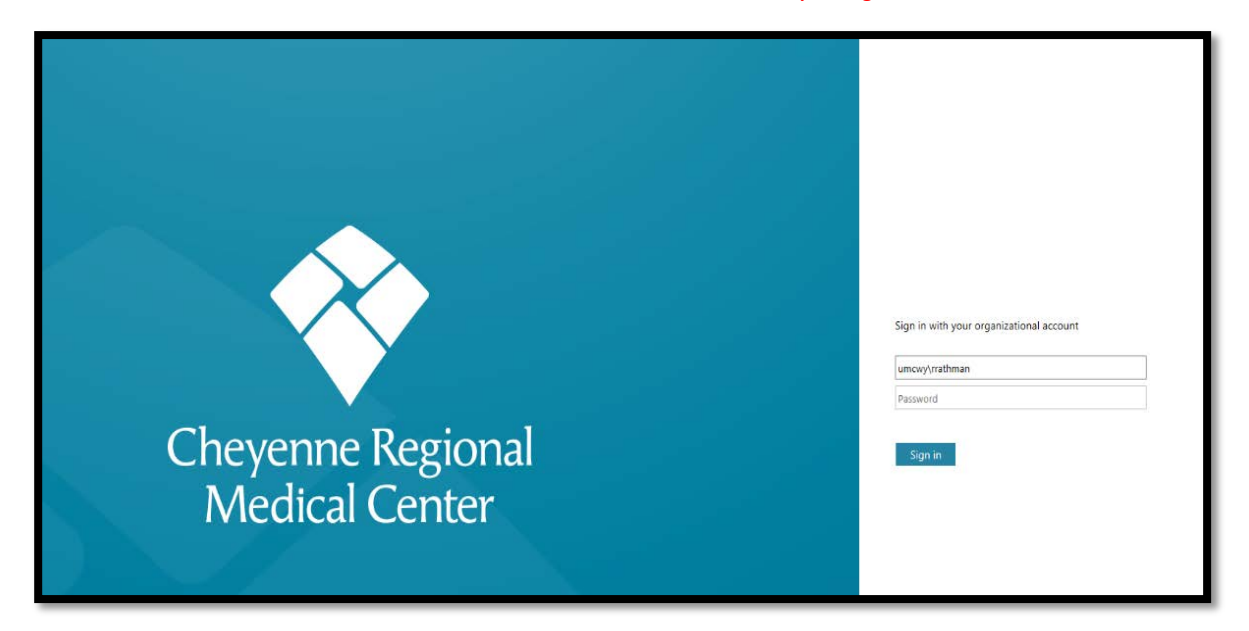

## **From Cheyenne Regional External Site:**

- o Visit [www.cheyenneregional.org](http://www.cheyenneregional.org/)
- o Scroll to the bottom of the page and select **"Staff/Employees"**
- o Select **HealthStream**
- o Follow steps as above

**For questions with using SSO for HealthStream, please reach to Rachel Rathman @ 633-3064**